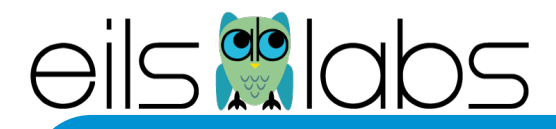

# **Introduction to Linux/bash**

**Carl Herrmann Cancer Regulatory Genomics B080 - DKFZ**

> mit Hilfe von D. Puthier TAGC Marseille

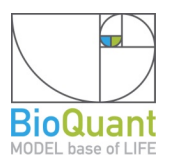

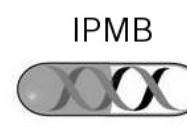

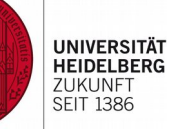

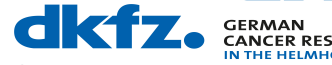

**CANCER RESEARCH CENTER N THE HELMHOLTZ ASSOCIATION** 

# **Imagine ...**

- ich habe 10.000 Fotos in jpeg Format
- Wie kann ich sie automatisch entsprechend des Filenames in Unterordner organisieren ?

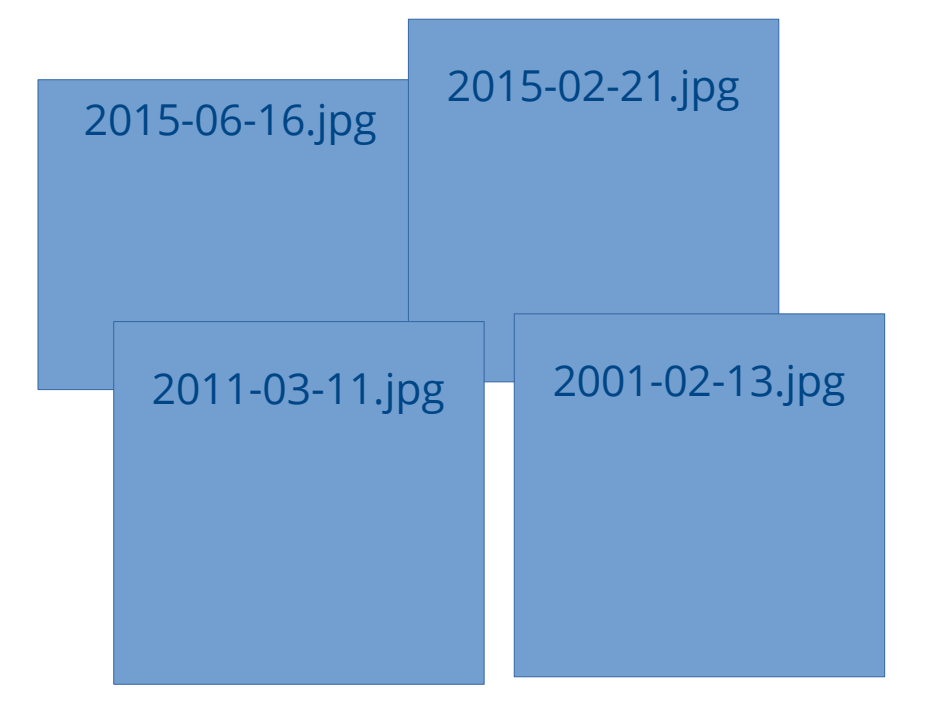

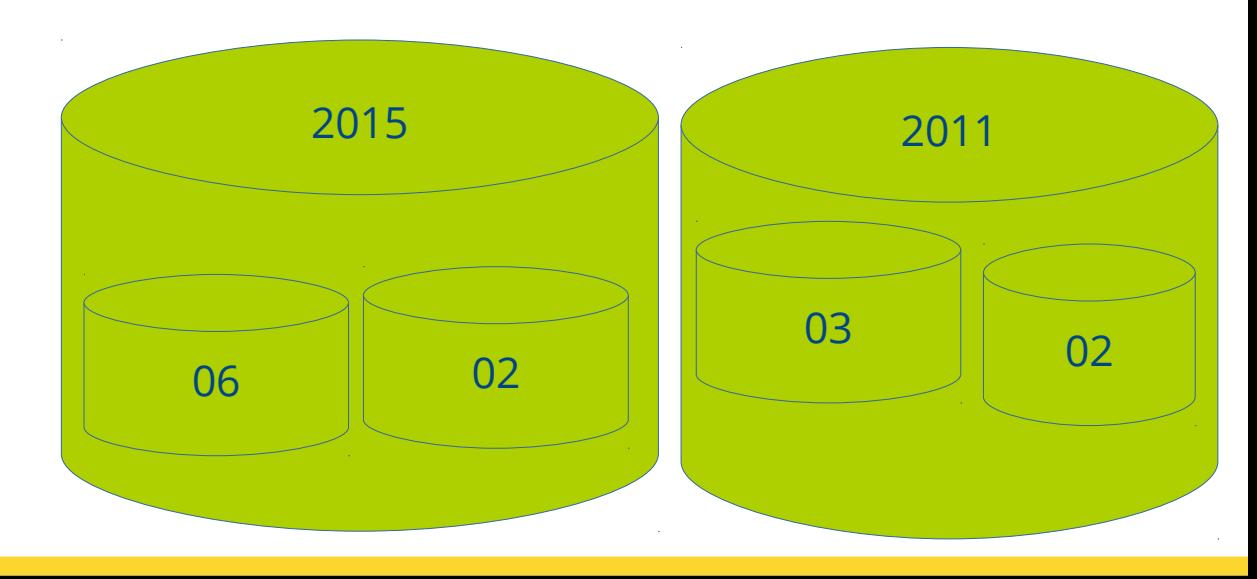

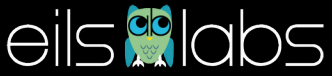

# **Imagine ...**

- ich habe eine Liste von Genen, die in verschiedenen Tumorarten mutiert sind
- Wie finde ich, welche gene ...
	- nur in einer Tumorart mutiert sind ?
	- in mindestens 2 ?
	- überhaupt nicht mutiert sind ?

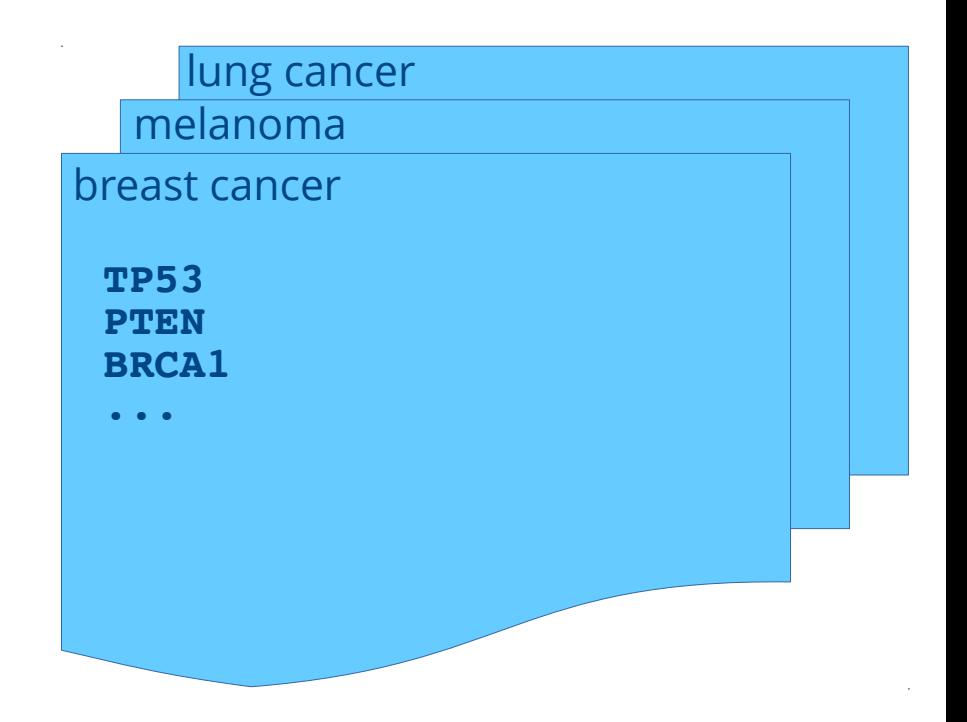

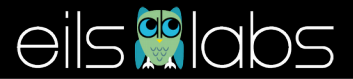

## **Imagine ...**

- Ich habe eine 4.7 Gigabyte grosse Textdatei
- Wie schaue ich mir die ersten 10 Zeilen an ?

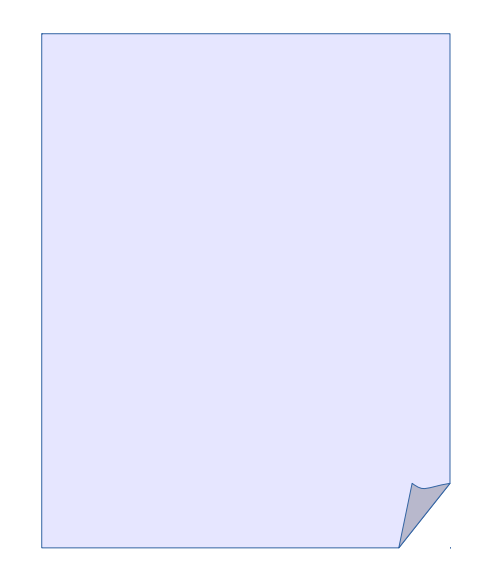

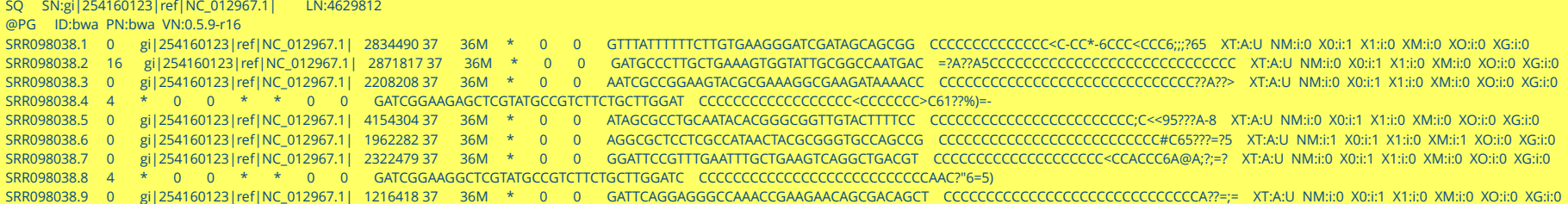

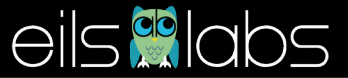

#### **Mit der Kommandozeile und bash**

errmanc@tbi-pbs2:ex1\$

carl@tuxbox: ~

carl@tuxbox: ~ 238x56

#### **a.k.a The scary black window ...**

carl@tuxbox: ~

 $\mathbf{x}$ 

carl@tuxbox: ~

\* carl@tuxbox:/usr/local/IGV\_2.3.52 \*

carl@tuxbox: ~  $\mathbf{x}$ 

carl@tuxbox: ~

\* carl@tuxbox:/usr/local/IGV\_2.3.52 \*

carl@tuxbox: ~

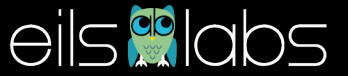

# **Wie kann man damit kommunizieren ??**

- **Linux** ist ein freies, offenes Betriebssystem, das auf **Unix** basiert.
- Mac OS basiert mitlerweile auch auf einem Linux **Kernel**
- Windows nicht ...
- $\bullet\,$  In Linux spricht man vom
	- **Kernel** = Herzstück des Betriebssystems
	- **Shell** = Schicht zwischen dem Benutzer und dem Kernel
- $\bullet$  Es gibt verschiedene Shells (=Dialekte) : tsh, csh, ksh
- Wir benutzen **bash** (= bourne again shell)

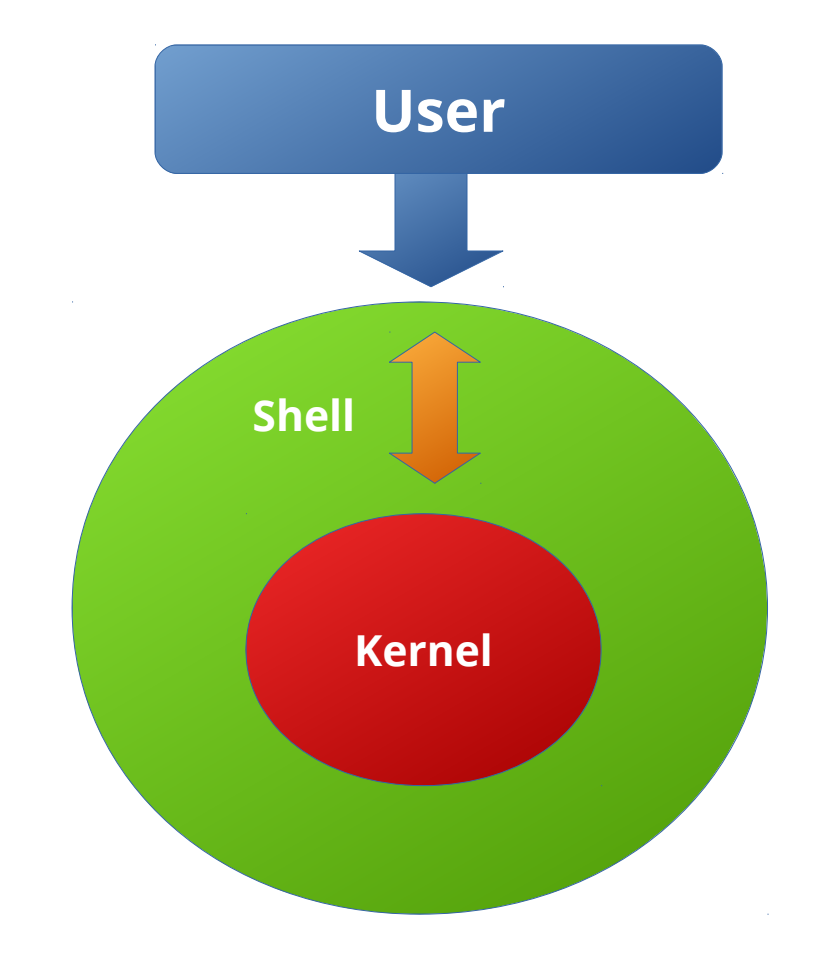

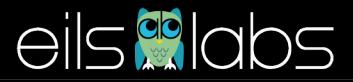

#### **Wie kann man damit kommunizieren ??**

- $\bullet$  Bash ist eine eigene Sprache
- Besteht aus **Kommandos**, die Abkürzungen aus dem Englishen sind

```
ls → list = zeige den Inhalt des aktuellen Verzeichnisses
pwd → print working directory = zeige das aktuelle
Verzeichnis
uvm ...
```
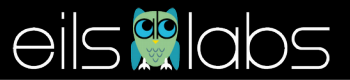

# **Die Kommandozeile**

#### Befehl (ls) mit weiteren Optionen (-l)

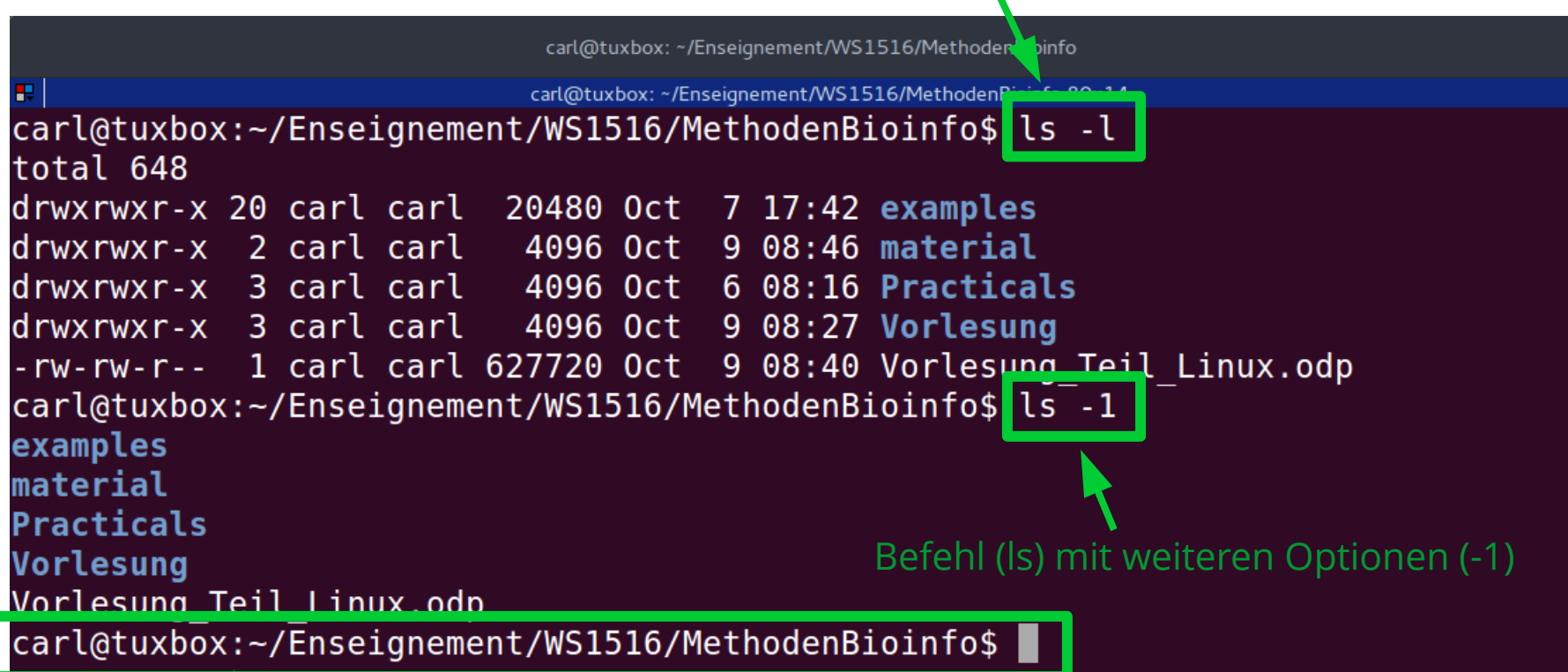

"prompt" : wartet auf Eingabe ; gib hier Benutzername (carl), Name der Machine (tuxbox), und aktuelles Verzeichnis (~/Enseignement/WS1516/MethodenBioinfo)

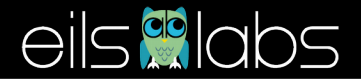

# **Befehle**

- zurück zum Vokabellernen … :-(
- es gibt ~ 15 Grundbefehle, mit denen man sich verständigen kann
- Struktur :
	- Grundbefehl
	- Optionen, mit oder ohne zusätzliche Parameter

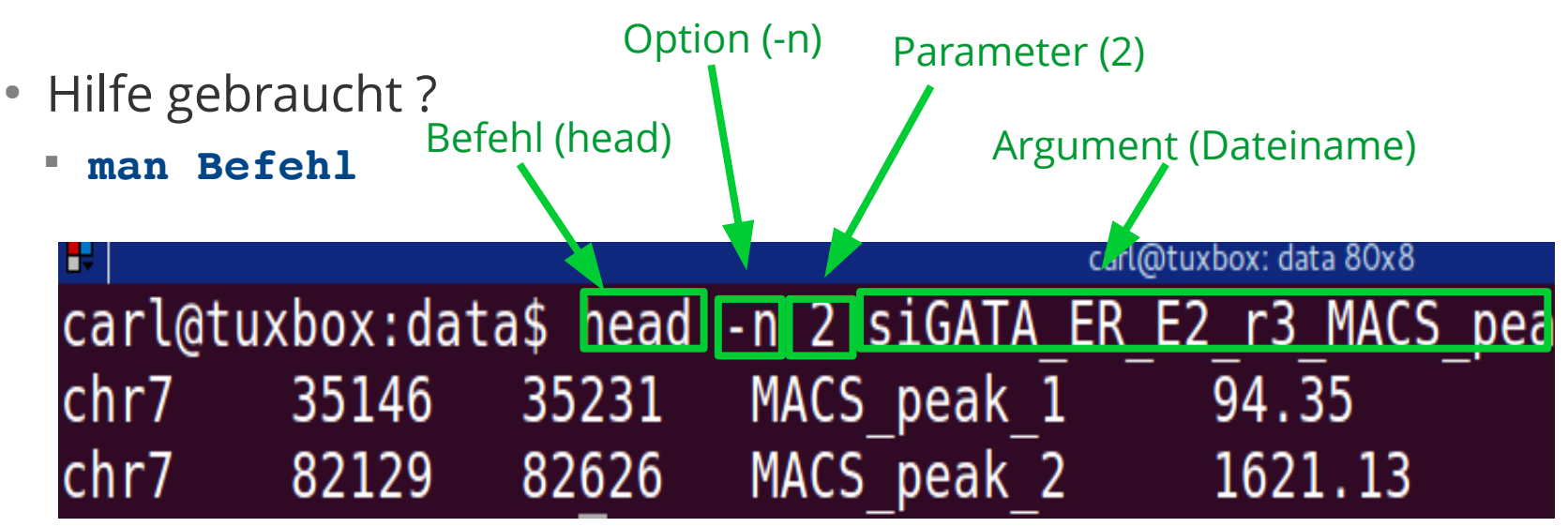

**Optionen werden mit einem "-" Zeichen angegeben**

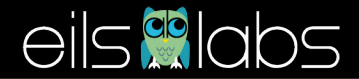

# **Sich bewegen ...**

 $\begin{array}{c} \hline \end{array}$ 

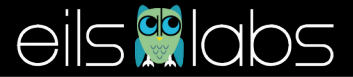

# **Struktur der Verzeichnisse**

- Verschachtelte Struktur
- jeder Benutzer hat ein **Heimatverzeichnis**, meistens /home/<user>
- einige Besondere Verzeichnisse:
	- "root directory" : /
	- das aktuelle Verzeichnis : ./
		- aktuelles Verzeichnis  $\rightarrow$  ngs01/
		- $\cdot$  ./  $\rightarrow$  ngs01/
	- das Verzeichnis über dem aktuellen : ../
		- aktuelles Verzeichniss  $\rightarrow$  ngs01/
		- $\bullet$  ../  $\rightarrow$  home/
	- Heimatverzeichnis : ~/

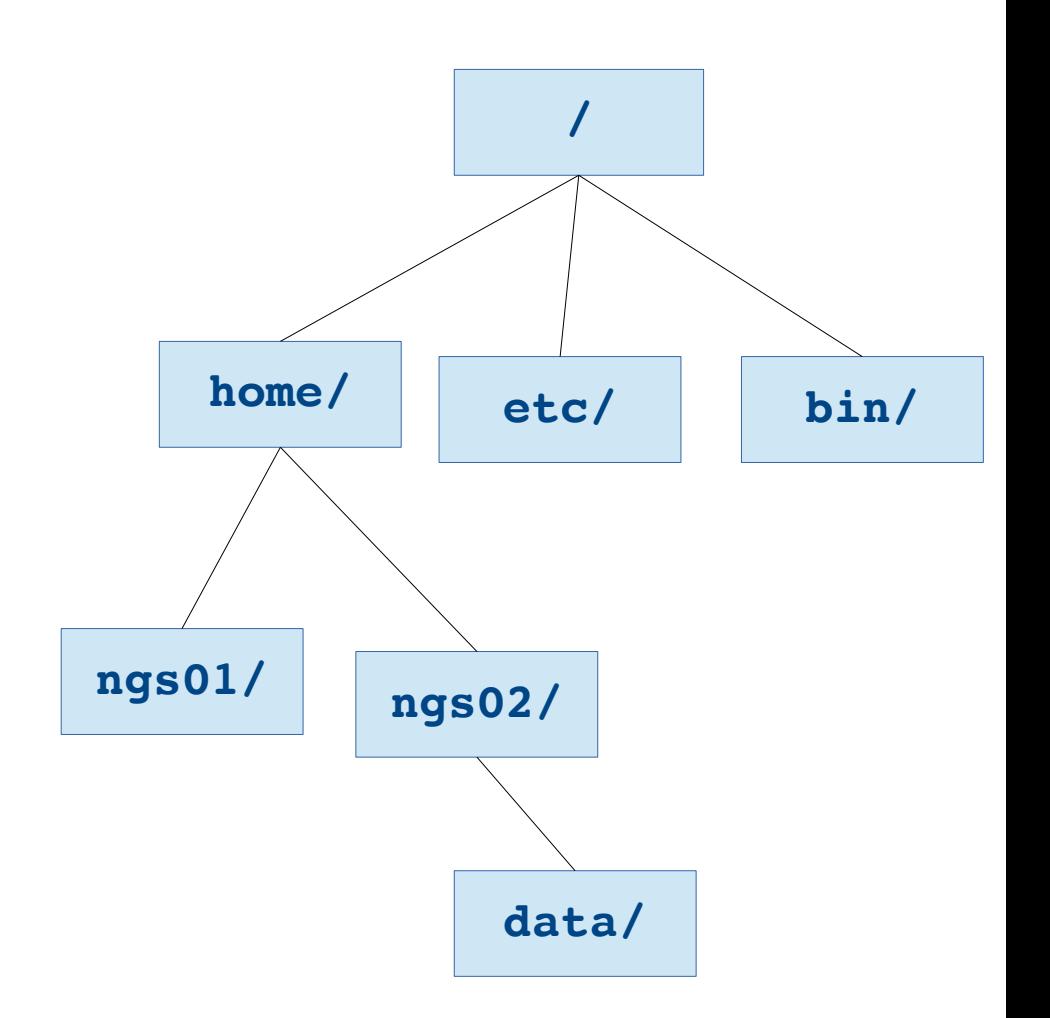

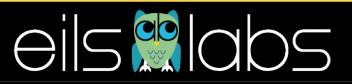

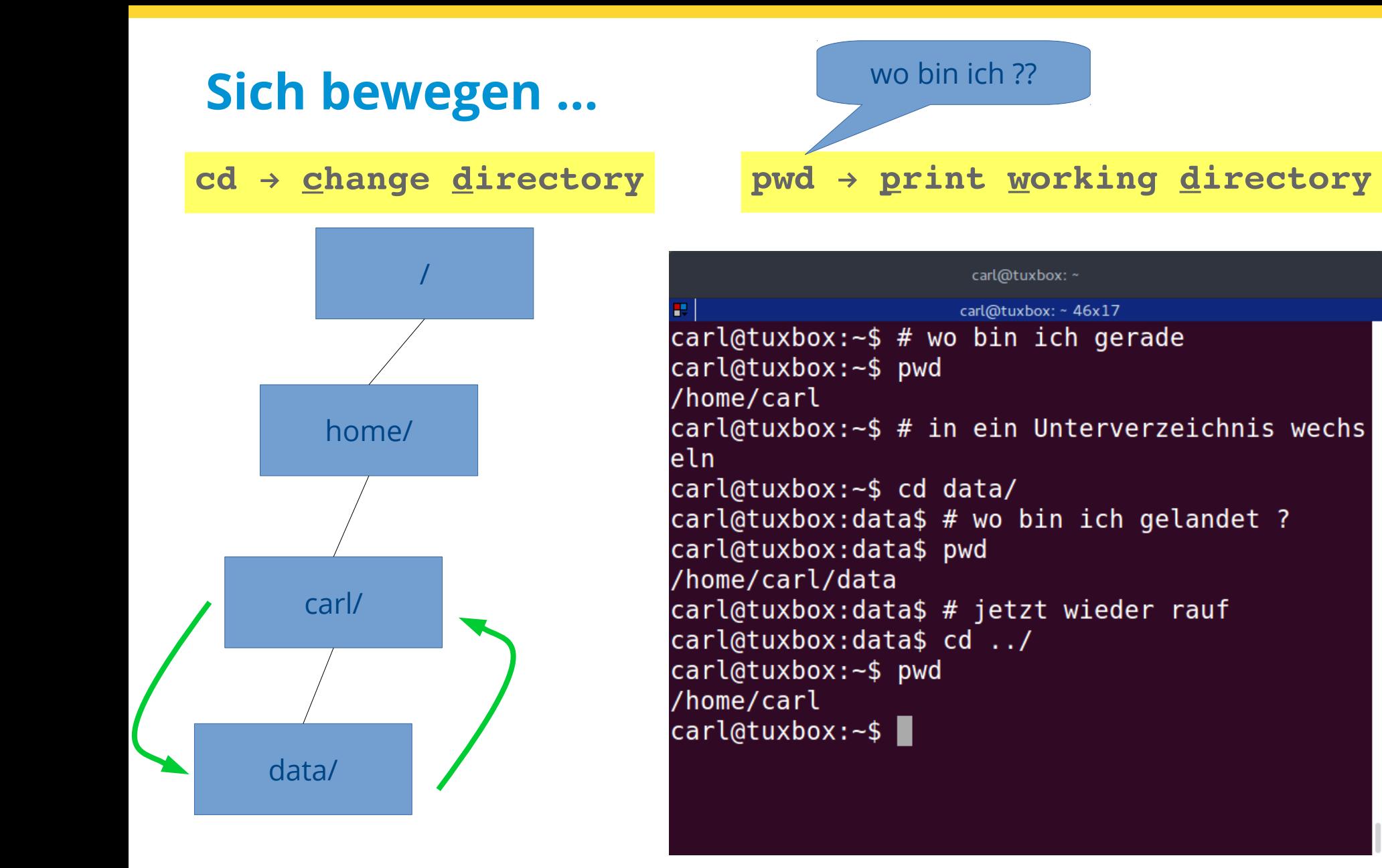

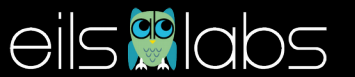

# **Pfade : wie findet man sich zurecht ?**

- mein aktuelles Verzeichnis : **/home/ngs01/**
- Das Verzeichnis data/ kann ich **relativ zu meinem aktuellen Verzeichnis** angeben :

**cd ../ngs02/data/**

- einmal nach oben ...
- dann in ngs02 …
- dann in data ...

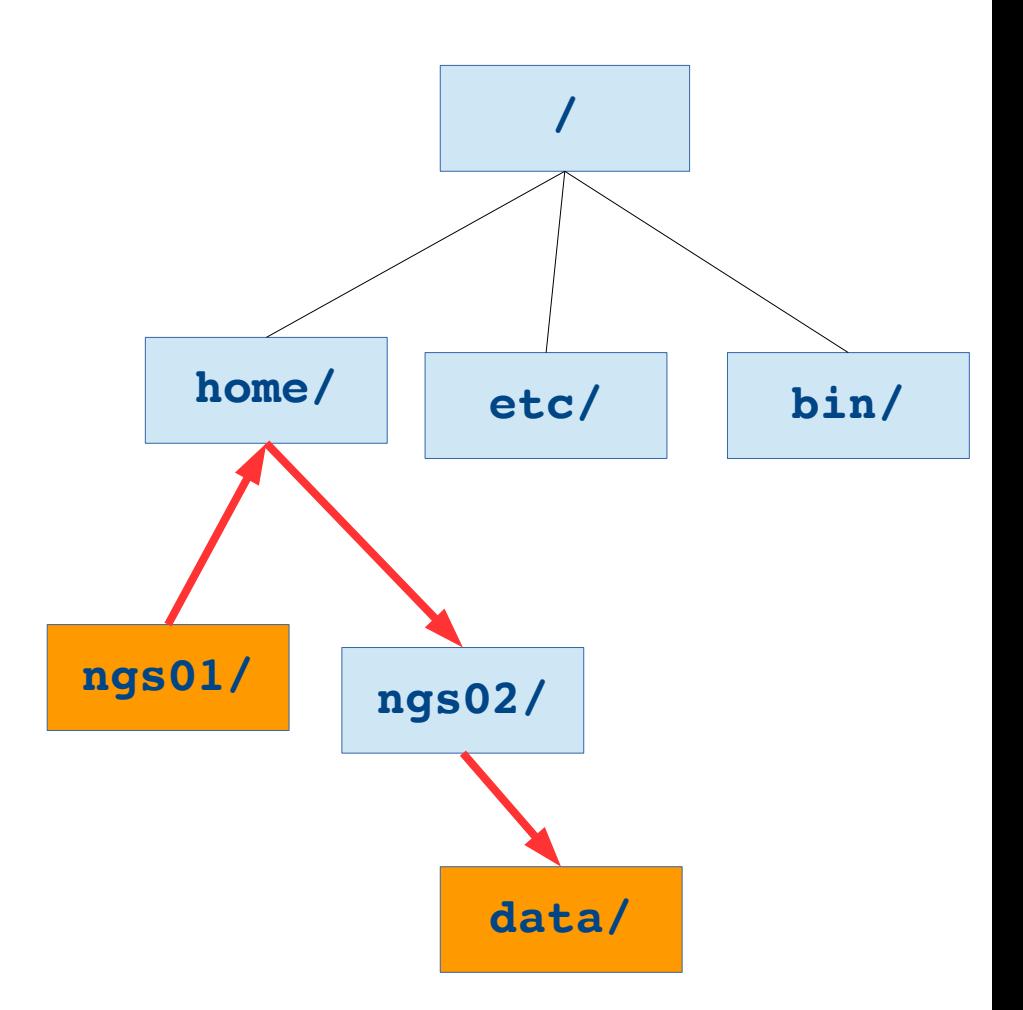

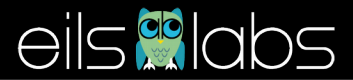

### **Pfade : wie findet man sich zurecht ?**

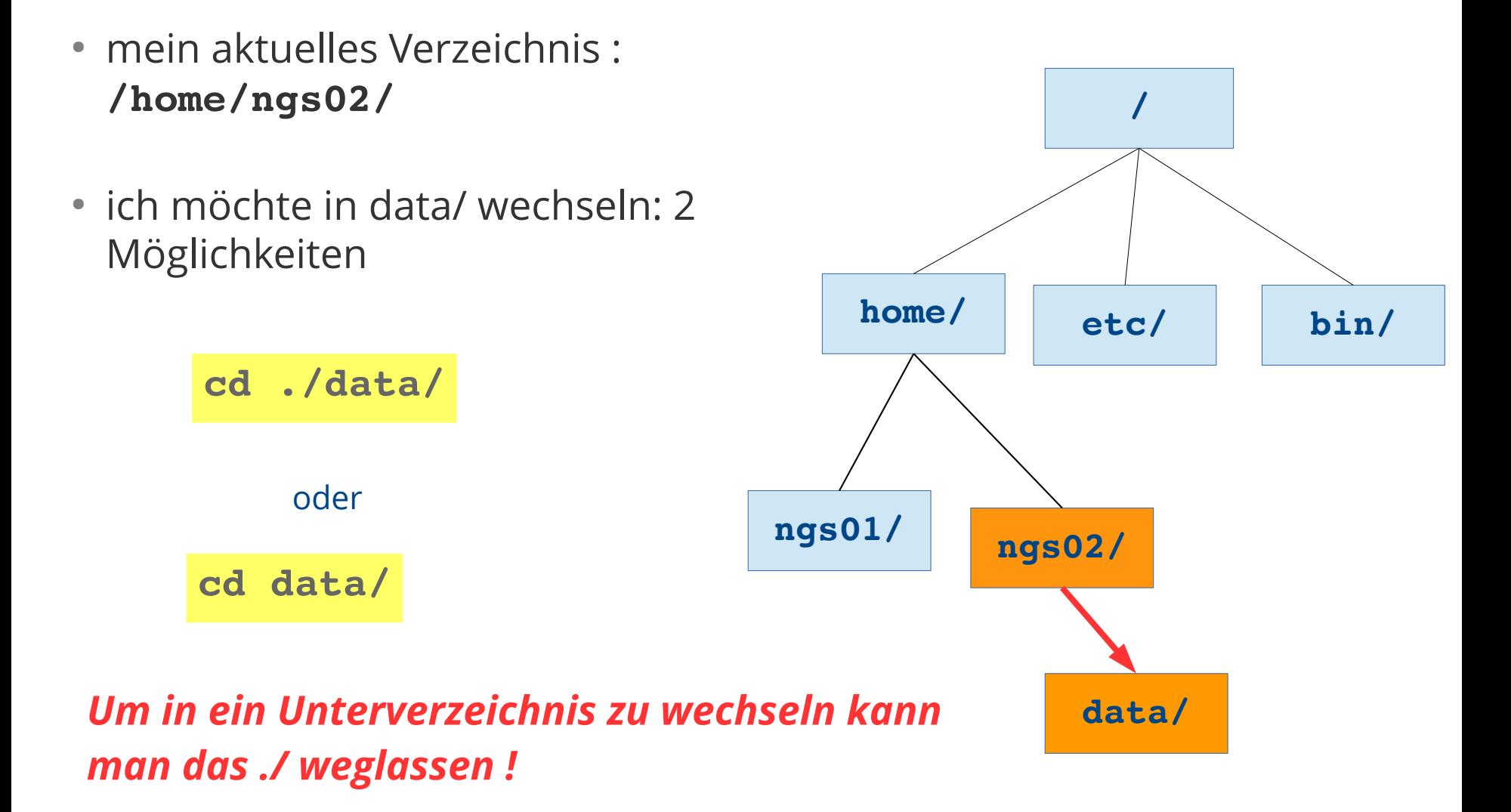

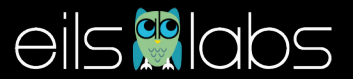

# **Pfade : wie findet man sich zurecht ?**

- mein aktuelles Verzeichnis : **/home/ngs01/**
- Das Verzeichnis data/ kann ich **absolut ab dem root Verzeichnis** angeben :
	- von root ausgehend …
	- dann in home/ …
	- dann in ngs02/
	- dann in data/

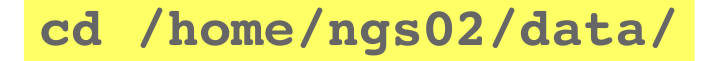

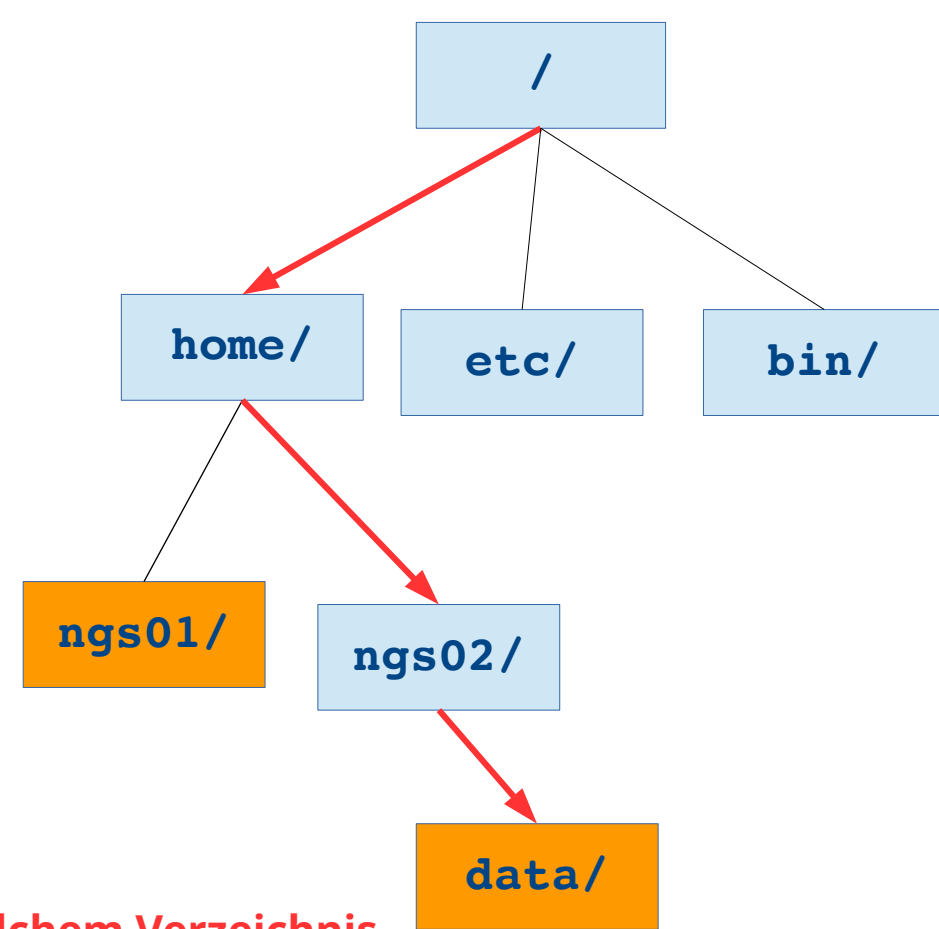

**Absolute Pfade funktionnieren, egal in welchem Verzeichnis ich mich gerade befinde !**

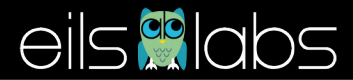

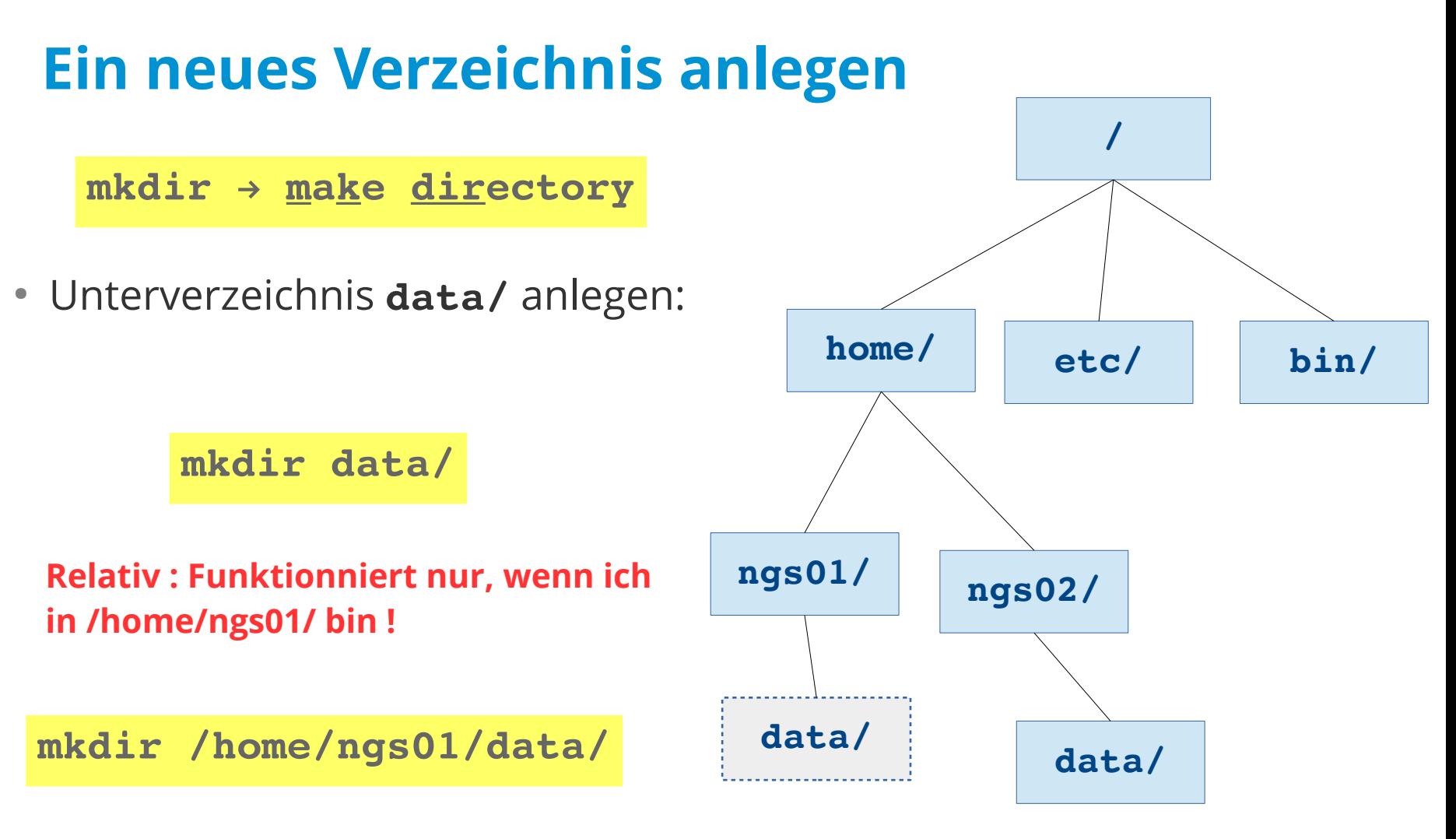

**Absolut : Funktionniert immer !**

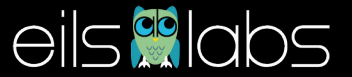

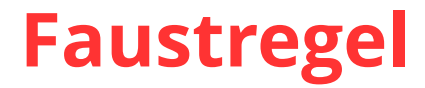

- fängt der Pfad mit **"/"** oder **"~"** an → **absoluter Pfad** (startet also vom "Root"-Verzeichnis)
	- cd /home/ngs01/data
	- cd ~/data
- fängt der Pfad mit **"."** oder **einem Namen** → **relativer Pfad** (startet vom aktuellen Verzeichnis)
	- cd ../data/annotations
	- cd data
	- cd ./data

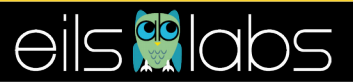

# **Wichtige Regeln !**

- Dateinamen und Verzeichnisse **ohne Leerzeichen**
	- alphanumerische Zeichen
	- statt Leerzeichen das "\_" benutzen !

**meine\_erste\_Datei.txt**

- Dateinamen mit **Endungen** versehen:
	- Textdateien : .txt
	- **Bash Skripte : .sh**
	- Python Skripte : .py
	- $e$ tc ...
- Dadurch erkennt man sofort den Typ der Datei.

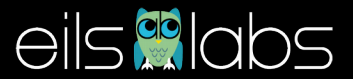

#### **Den Inhalt eines Verzeichnisses anschauen**

**ls** → **list**

Einfaches auflisten

**ls**

Auflisten mit zusätzlichen Informationen

**ls -l**

Auflisten mit zusätzlichen Informationen, die "jüngsten" Dateien zuletzt

```
carl@tuxbox: MethodenBioinfo
                                carl@tuxbox: MethodenBioinfo 78x17
carl@tuxbox:MethodenBioinfo$ ls
examples material Practicals Vorlesung Vorlesung Teil Linux.odp
carl@tuxbox:MethodenBioinfo$ ls -l
total 940
drwxrwxr-x 20 carl carl 20480 Oct 7 17:42 examples
drwxrwxr-x 2 carl carl 4096 Oct 9 08:46 material
drwxrwxr-x 3 carl carl 4096 Oct 6 08:16 Practicals
drwxrwxr-x 3 carl carl
                         4096 Oct 9 08:27 Vorlesung
-rw-rw-r--  1 carl carl 928885 Oct  9 10:01 Vorlesung Teil Linux.od
carl@tuxbox:MethodenBioinfo$ ls -ltr
total 940
                         4096 Oct 6 08:16 Practicals
drwxrwxr-x 3 carl carl
drwxrwxr-x 20 carl carl 20480 Oct 7 17:42 examples
drwxrwxr-x 3 carl carl
                         4096 Oct 9 08:27 Vorlesung
drwxrwxr-x 2 carl carl
                         4096 Oct 9 08:46 material
-rw-rw-r-- 1 carl carl 928885 Oct 9 10:01 Vorlesung Teil Linux.od
carl@tuxbox:MethodenBioinfo$
```
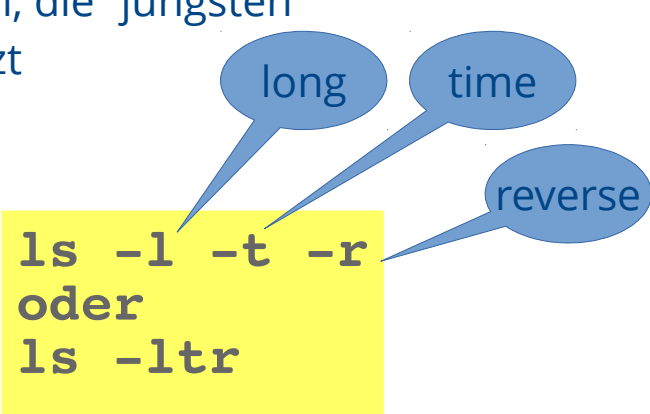

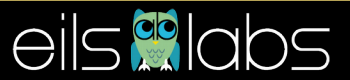

#### **Dateien kopieren / umbenennen**

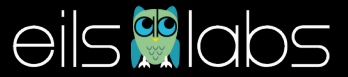

### **Kopieren / umbenennen**

- Befehl cp (=copy)
	- **cp <Datei> <Verzeichnis>**  → kopiert die Datei in das Verzeichnis
	- **cp <Datei> <Verzeichnis>/<neuer Name>**  → kopiert die Datei in eine neue Datei mit neuem Namen
- Befehl mv (=move)
	- **mv <Datei> <Verzeichnis>**  → verschiebt die Datei in das Verzeichnis
	- **mv <Datei> <Verzeichnis>/<neuer Name>**  → verschiebt die Datei in eine neue Datei mit neuem Namen

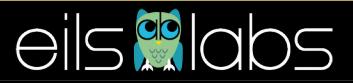

#### **Mit Dateien arbeiten**

 $\begin{array}{c} \hline \end{array}$ 

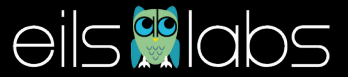

### **Dateientypen**

#### ● **Binäre Dateien**

- brauchen eine besondere Software, um bearbeitet zu werden
	- Bilder  $→$  jpeg, png
	- Ton  $\rightarrow$  mp3, ogg, wav
	- Sequenzalignments  $\rightarrow$  bam
- **Text Dateien** (oder ASCII-Dateien)
	- bestehen aus ASCII-Zeichen
	- können mit jedem Texteditor aufgerufen werden
- Bash verfügt über zahlreiche Befehle, um Textdateien zu bearbeiten

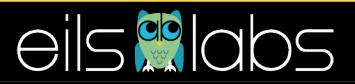

#### **Inhalt einer Datei anschauen**

- Befehle **less** (oder **more** aber **less** ist besser…) ermöglichen Einsicht in die Datei
	- runter/rauf mit Pfeil nach unten/oben
	- rausgehen mit q (=quit)
	- etwas suchen mit : /text
- Befehlen **head** oder **tail** erlauben die ersten/letzten Zeilen einer Datei anzuschauen
	- $\blacksquare$  head file.txt  $\rightarrow$  erste 6 Zeilen
	- head -n 10 file.txt  $\rightarrow$  erste 10 Zeilen
- Befehl cat um den gesamten Inhalt der Datei anzuzeigen (Achtung bei grossen Dateien!)
	- <Strg> + C um die Ausgabe zu stoppen

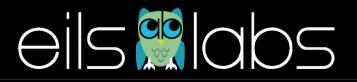

#### **Zeilen / Wörter / Zeichen zählen**

- Befehl wc (=word count)
	- gibt Anzahl der Zeilen / Wörter / Zeichen
	- **wc -l** → nur Anzahl von Zeilen

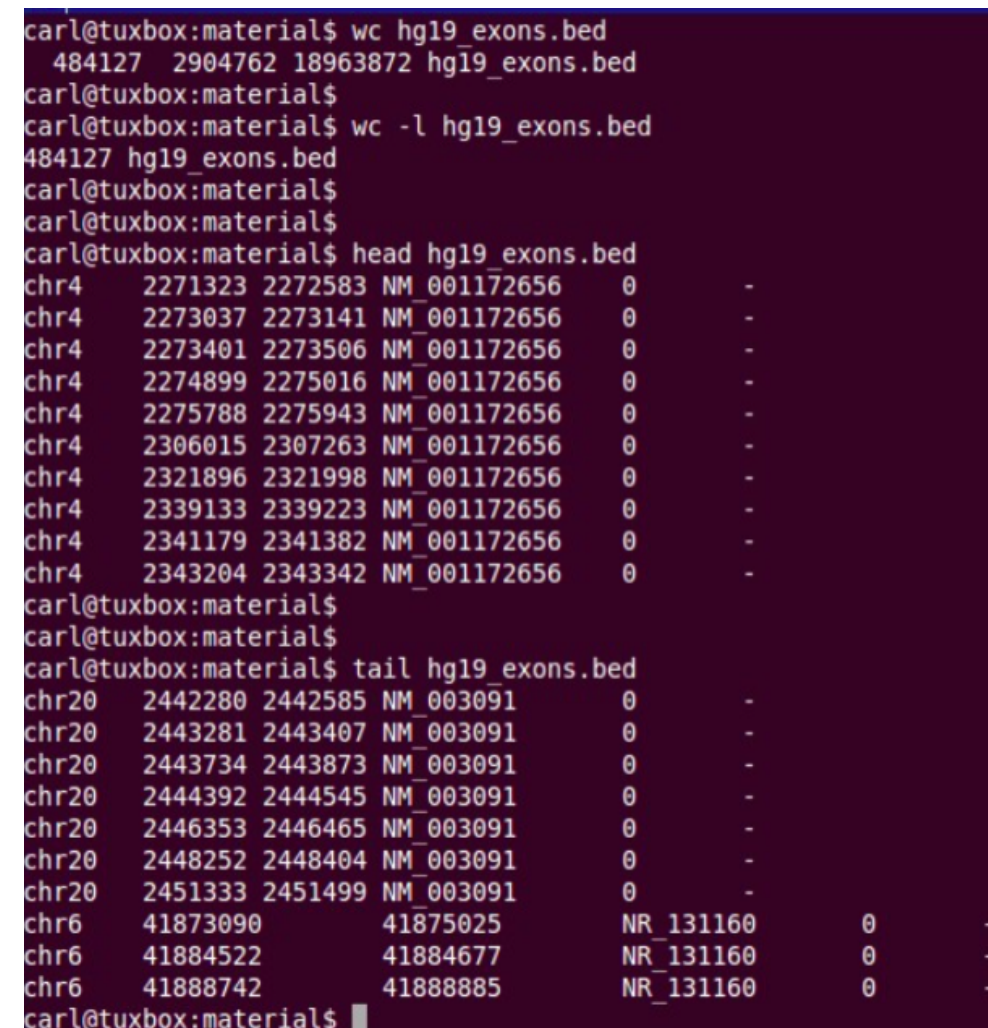

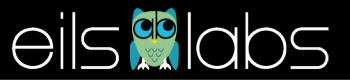

### **Spalten ausschneiden**

- Befehl **cut**
	- **cut -f <Spaltennummer> <Dateiname>**
- **Achtung** ! Spalten müssen durch Tabulierungen getrennt werden; wenn nicht, muss der "Separator" mit **-d** angegeben werden

```
cut -f1 hg19_exon.bed # gibt die erste Spalte
cut -f1,2 hg19_exon.bed # gibt die beiden ersten 
                              # Spalten
cut -f1-4 hg19_exon.bed # gibt Spalten 1 bis 4
cut -d "," -f1 hg19_exon.csv # gibt erste Spalte wenn 
                              # Spalten durch Komma getrennt 
                              # sind
```
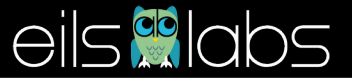

#### **Dateien sortieren**

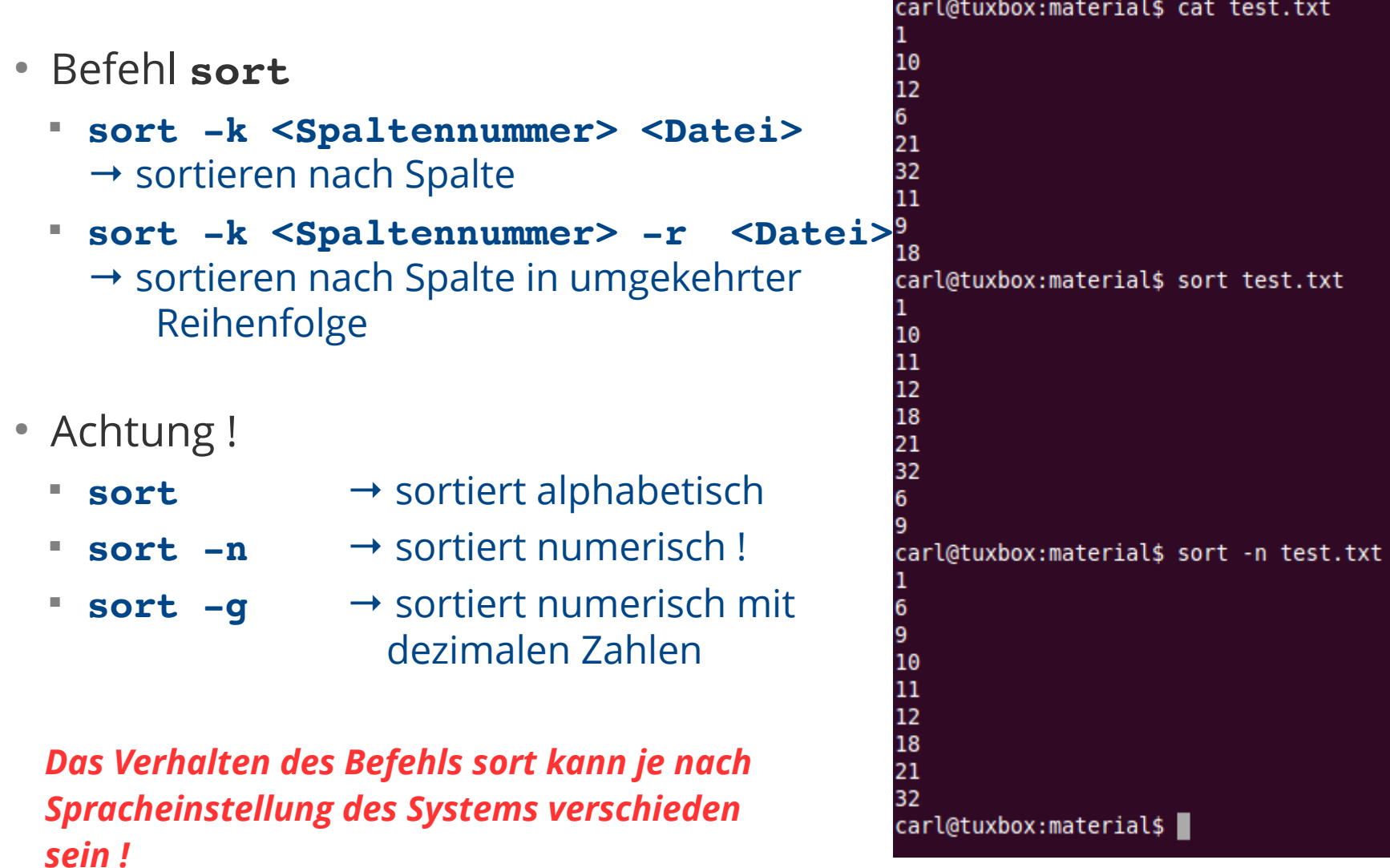

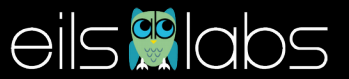

#### **Eine Zeichenkette suchen**

- Befehlt grep
	- **grep <Zeichenkette> <Datei>**
	- **grep -i <Zeichenkette> <Datei>** → -i : unterscheidet NICHT Gross-/Kleinschreibung
	- **grep -w <Zeichenkette> <Datei>** 
		- → -w : sucht nach der GENAUEN Zeichenkette

```
nnamaria
Anna-Maria
carl@tuxbox:material$ grep -w Anna namen.txt
Inna
Anna-Maria
carl@tuxbox:material$ grep -i Anna namen.txt
\nna
\nnamaria
Hanna
Anna-Maria
carl@tuxbox:material$ grep -i -w Anna namen.txt
Inna
Anna-Maria
carl@tuxbox:material$
```
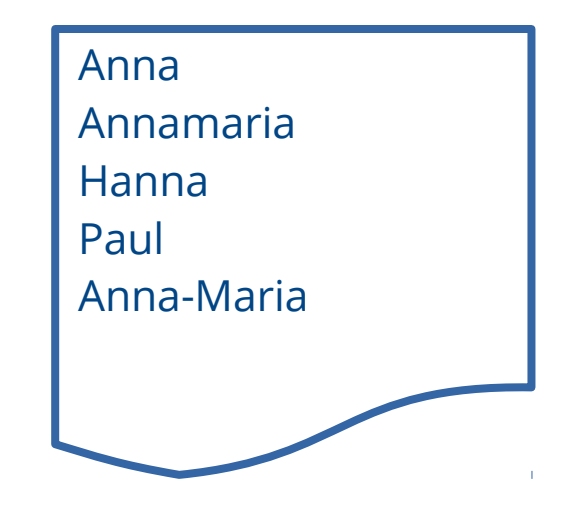

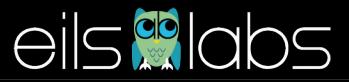

#### **Eine Zeichenkette NICHT suchen**

- Befehlt grep
	- **grep -v <Zeichenkette> <Datei>** → sucht Zeilen, die die Zeichenkette NICHT enthalten

#### *Wie bekomme ich nur die Zeile Paul ??*

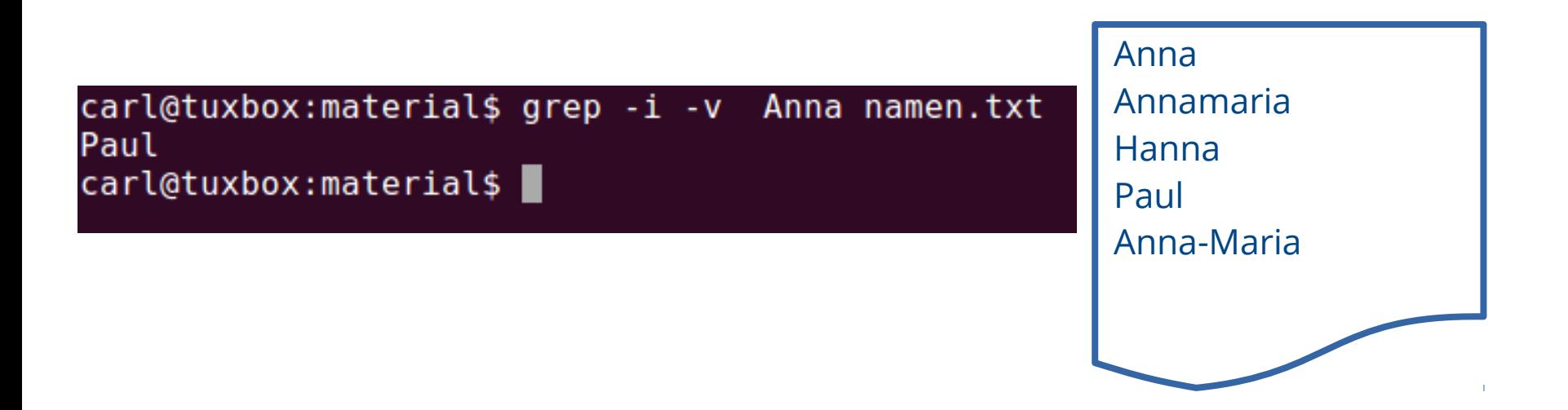

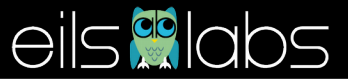

## **Doppelt vorhandene Zeilen filtern**

carl@tuxbox:material\$ cat test.txt  $\bullet$  man kann einfach Zeilen Anna Paul rausfiltern, die mehr als Tanja Klara einmal vorkommen Anna Philip ● Befehl **uniq** Klara diese Klara wurde Paul ● *Achtung ! funktionniert nur,* nicht rausgefiltert Hanna *wenn die Datei sortiert ist !!* Klara Klara carl@tuxbox:material\$ uniq test.txt Anna Paul hier wurde Tanja Klara die 2. Klara Anna **Man muss also erst die** rausgefiltert Philip Klara **Datei sortieren, dann** Paul Hanna **filtern ...**Klara

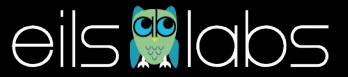

# **Befehle kombinieren**

• Ein grosser Vorteil von bash : Befehle könne aneinander gereiht werden

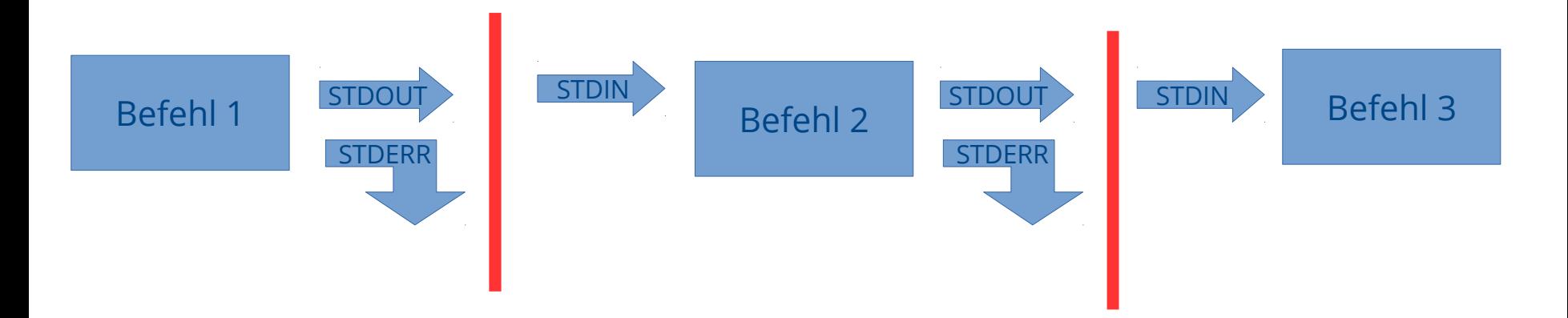

- Bash schreibt Ergebnisse in 2 "Kanäle"
	- standard output (STDOUT)  $\rightarrow$  normale Ausgabe
	- standard error (STDERR) → Fehlermeldungen
	- STDOUT kann durch **"Pipe"** (|) zu einem neuen Befehl umgeleitet werden

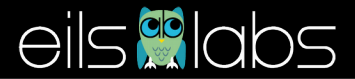

### **Beispiel : filtern von Namenlisten**

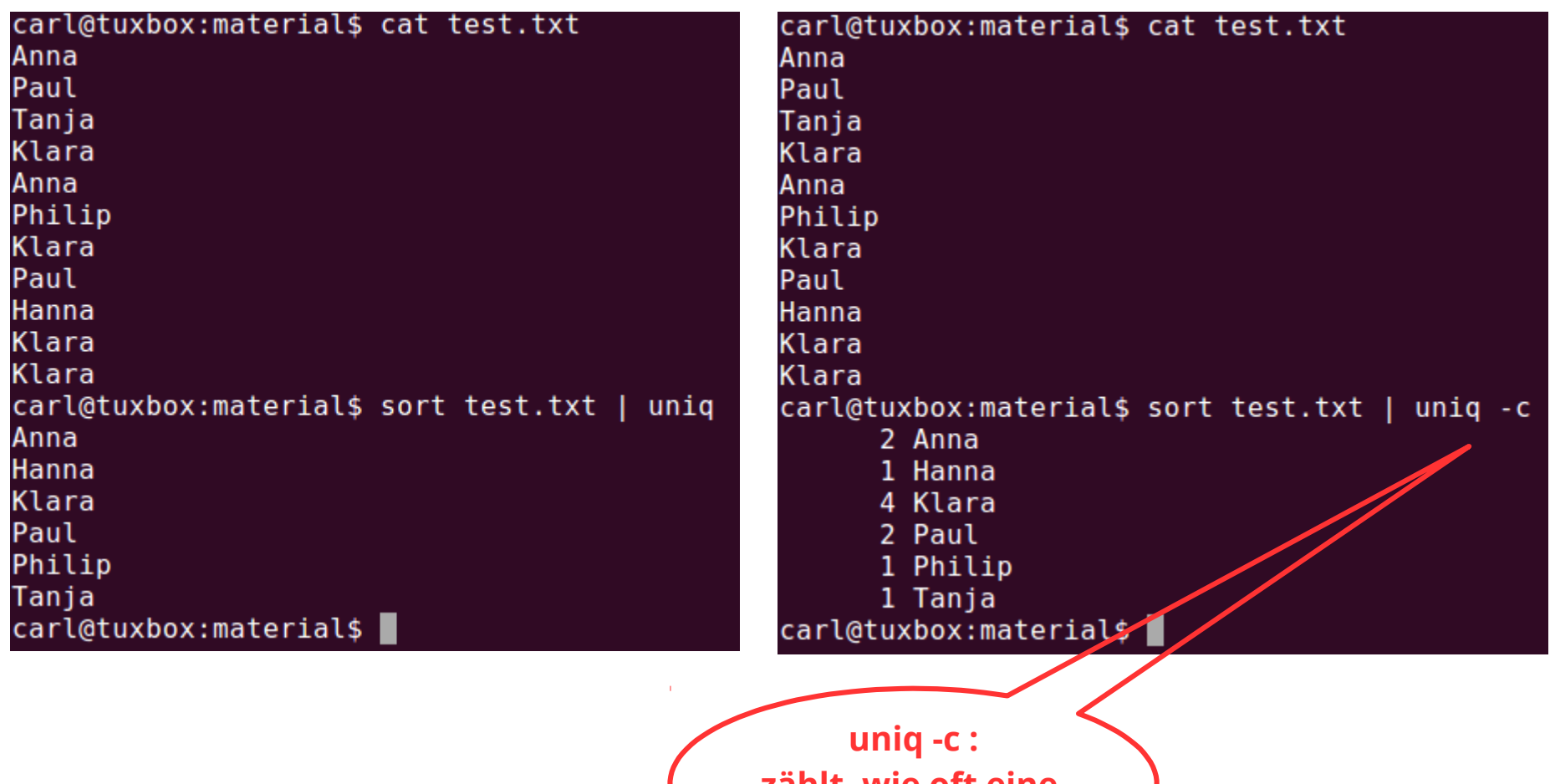

**zählt, wie oft eine Zeile vorkommt**

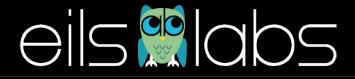

# **Übung**

- Datei mit Koordinaten aller Exone auf allen humanen Chromosomen
- Wie zähle ich die Exone auf Chromosome 1?

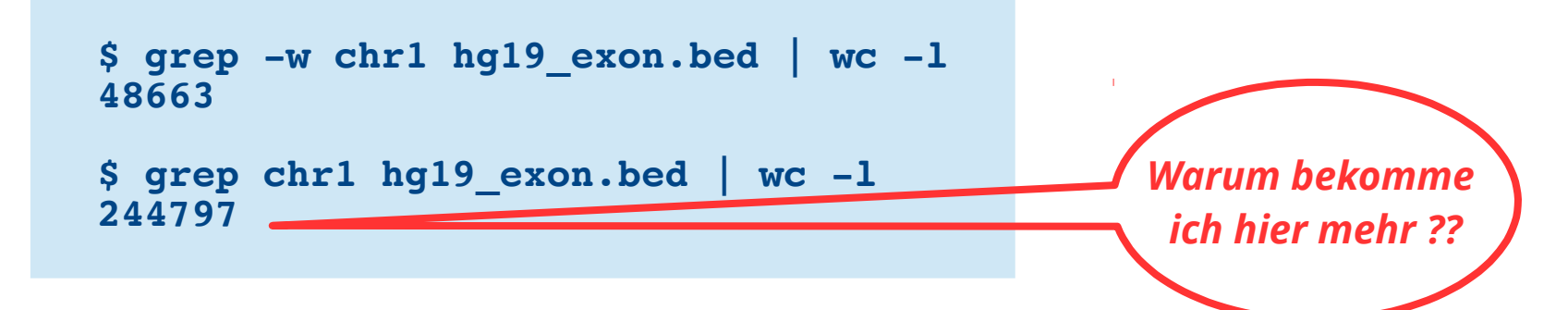

• Wie zähle ich die Exone auf jedem Chromosom einzeln ?

```
$ cut -f1 hg19_exon.bed | sort | uniq -c
   48663 chr1
   21353 chr10
   27087 chr11
   27041 chr12
    8792 chr13
    . . .
```
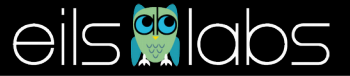

#### **Ergebnisse in eine Datei schreiben**

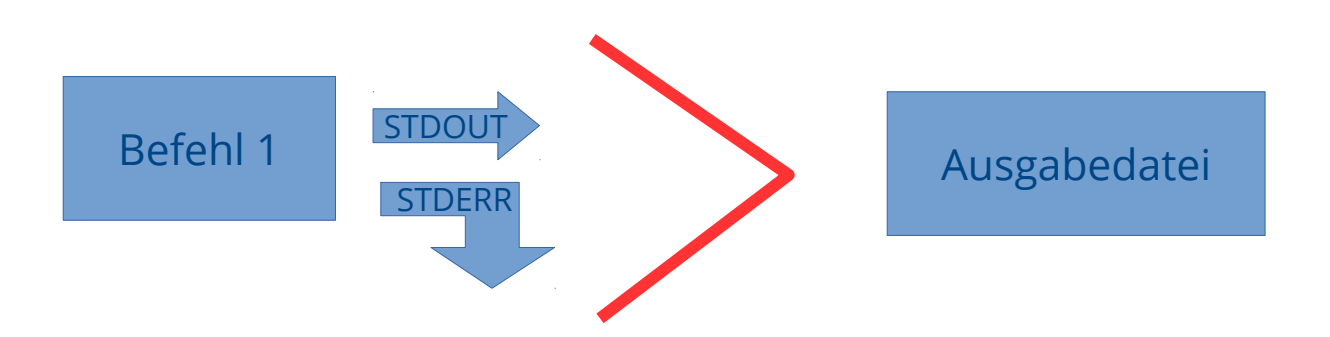

- Mit dem ">" Zeichen kann man das Ergebnis (STDOUT) eines Befehls in eine Datei schreiben
	- **Befehl > Datei** → Datei wir neu angelegt; wenn schon vorhanden, wird überschrieben
	- **Befehl >> Datei** → Ergebnis wird an die bestehende Datei angehängt; falls sie noch nicht existiert, wird die Datei angelegt

**\$ cut -f1 hg19\_exon.bed | sort | uniq -c > nb\_exon\_per\_chr.txt**

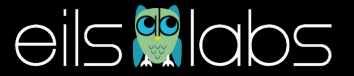

#### **Zusammenfassung**

 $\overline{\phantom{a}}$ 

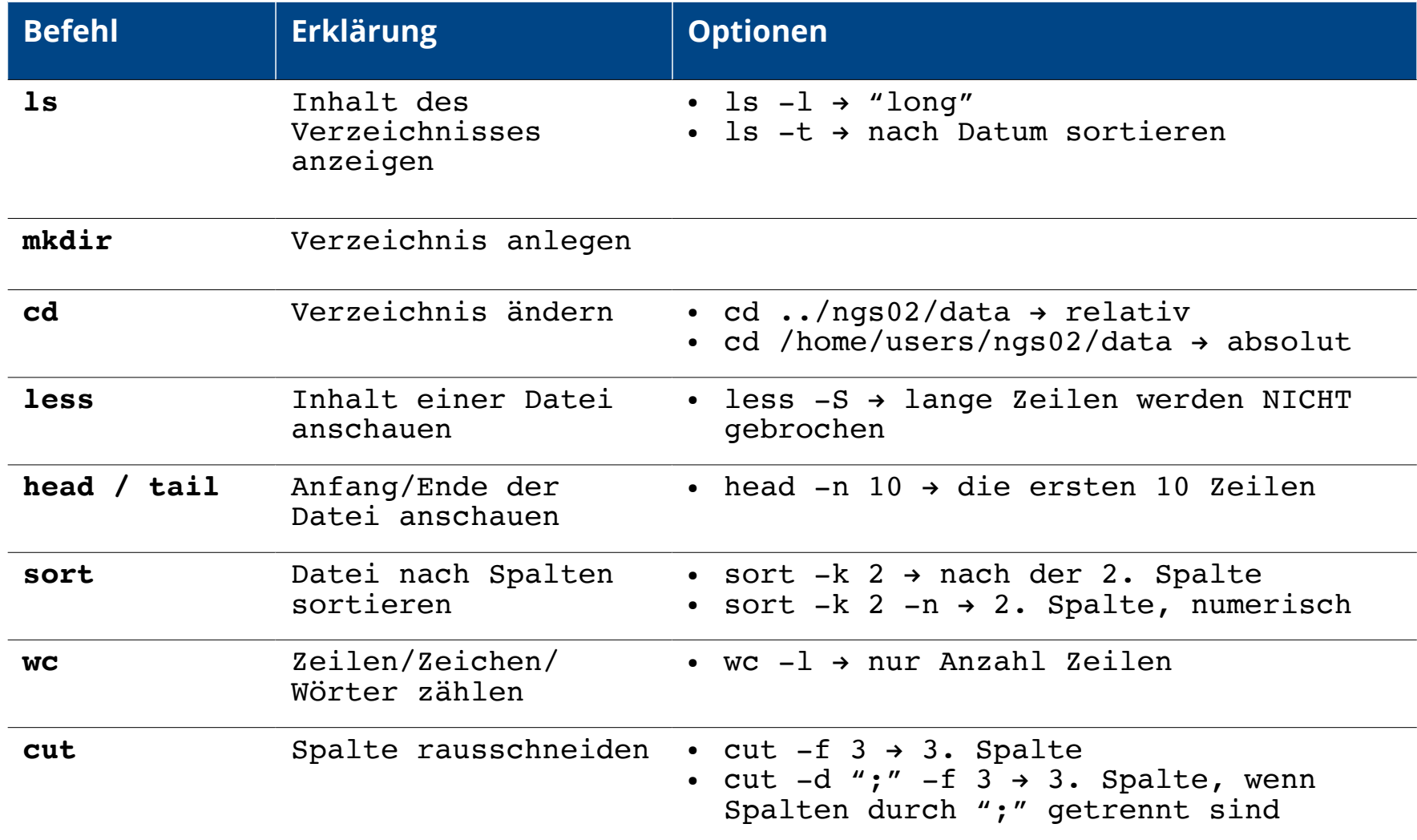

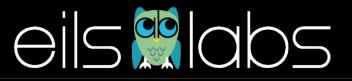

#### **Weiter mit AWK**

- AWK ist eine weitere "Sprache", die die Möglichkeiten von bash erweitert
- auf den meisten UNIX Systemen verfügbar
- AWK kann Operationen auf allen Zeilen durchführen
- Grundaufbau eines AWK Befehls:

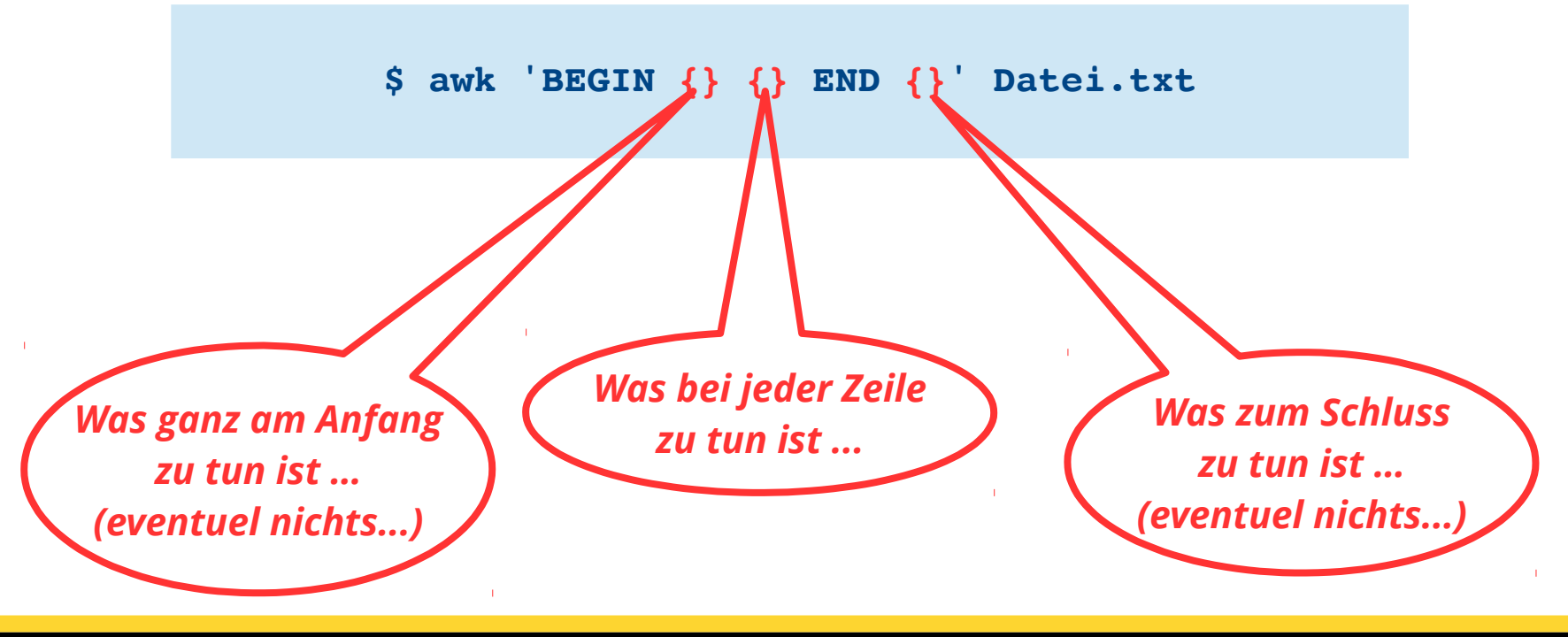

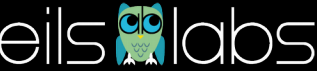

#### **Awk Variablen**

- AWK hat wie jede Programmiersprache **Variablen**
- Einige dieser Variablen sind **benutzerdefiniert**
- Andere werden von AWK angelegt und definiert (**spezielle Variablen**); darunter
	- **FS** : der Feldtrenner
	- **OFS** : der Feldtrenner im Output
	- **NR** : die Nummer der aktuellen Zeile die in der Datei bearbeitet wird
	- **NF** : Anzahl der Spalten in der Zeile
	- **\$0** : Inhalt der Zeile
	- **\$1, \$2**, … : Inhalt der Spalten 1,2,… der aktuellen Zeile

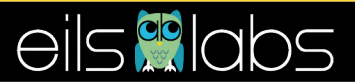

#### **Awk Beispiele**

- **# Schreibe Spalten 2 und 1 (in der Reihenfolge)**
- **\$ awk 'BEGIN {FS="\t"} {print \$2,\$1}' hg38\_exons.bed**
- **# Schreibe Spalten 2 und 1 (in der Reihenfolge) mit # Tabulierung**
- **\$ awk 'BEGIN {OFS= FS="\t"} {print \$2,\$1}' hg38\_exons.bed**

- **# Berechne Ende- Start in einer BED-Datei**
- **\$ awk 'BEGIN {OFS= FS="\t"} {print \$3-\$2}' hg38\_exons.bed**

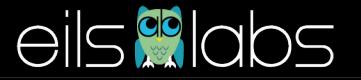

#### **Awk Beispiele**

- **# Berechne Ende- Start in einer BED-Datei**
- **\$ awk 'BEGIN {OFS= FS="\t"} {print \$3-\$2}' hg38\_exons.bed**
- **# Berechne die Gesamtlänge**
- **\$ awk 'BEGIN {OFS=FS="\t"; L=0} {L=L+\$3-\$2} END {print L}' hg38\_exons.bed**

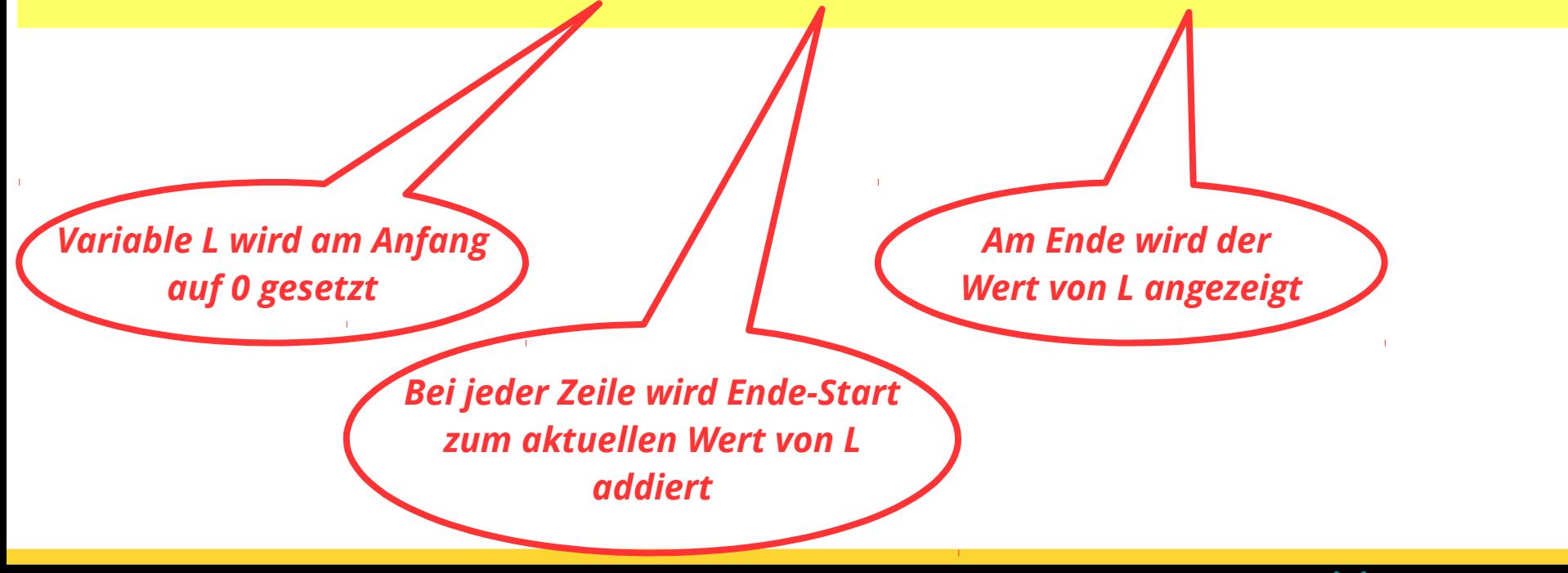

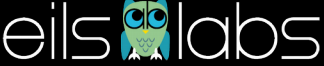